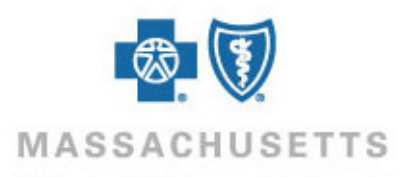

## **How to register for Direct Data Entry in Online Services**

## **Introduction** Participating providers can enter claim information directly into a claim template using the Direct Data Entry (DDE) tool in Online Services. Online Services is a Provider Central eTool Blue Cross Blue Shield of Massachusetts\* offers in collaboration with Change Healthcare™ (formerly Emdeon). DDE is available at no cost to you, and can be used for all professional claims when Blue Cross Blue Shield of Massachusetts is the primary payer and no supplemental documentation is required. This Quick Tip explains how to set up providers in Online Services in preparation for submitting claims through DDE. **Before you get** To set up providers in Online Services, you will need: • Your Tax Identification Number (TIN) **started** The demographic information for your practice • The billing provider and servicing provider NPIs you enter on claims. Open Online Services by logging on to Provider Central at **[bluecrossma.com/provider](http://www.bluecrossma.com/provider)** and clicking **Online Services** in the **eTools** area. If you do not see a link for Online Services, ask your Provider Central administrator for access. **Cautions** • After you complete the setup process, you must allow 24 hours before submitting claims. • The setup wizard is only available once. To make changes after completing the wizard, go to **Claims>Create**, click **Provider Setup**, and then select an option in the **Action** dropdown menu. • If you complete the setup process and later edit a provider name or Tax ID, you will also need to call **1-877-469-3263** to notify Change Healthcare™ of the changes. In Online Services, go to **Claims>Create**, click **Provider Setup**, and then click **Start Setup**. **How to set up providers in** Elipbility | Service Review + Claims + Clinical Tools | Batch Manager | Setup + **DDE** 9  $\equiv$ 1.87 Create | List | Supplement | Claim Status | Non **Contractive** Cleim List | New Cleim | Provider Setup | Patient List ProviderSetup - Introduction Use Provider Setup to enter, edit and store information about the organization and providers for whom you will be entering claims and the payers to whom you wish to send the claims. Use the "Next Step" and "Previous Step" buttons located at the lower right of each page of the form to move through the setup steps. This information must be completed for each organization (if you are a Billing Service, there will be multiple organizations) and each individual provider associated with those organizations. Each of your payers to whom you wish to send claims must also be entered before you can begin using the claim entry feature. and sending claims. Click on the "Start Setup" button below to get started. Start Setup

There are six steps in the setup wizard:

- **Organization**
- Tax IDS
- Address
- Provider
- Payer
- Subscriber

Tips for completing the wizard:

- Your location in the setup wizard will be indicated at the top of the screen.
- Click **Previous Step** or **Next Step** to move between screens.
- Please complete all fields.

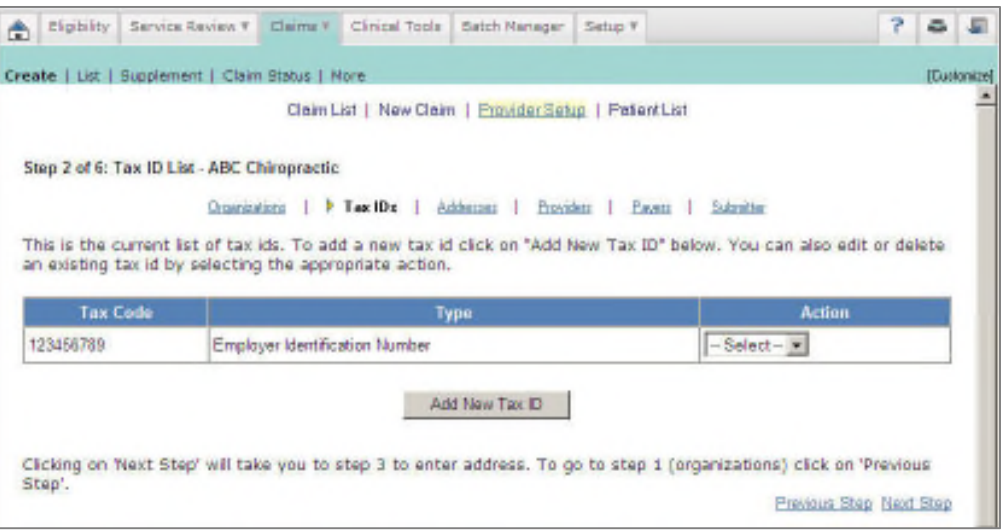

Below are additional guidelines for completing four of the steps for setting up providers.

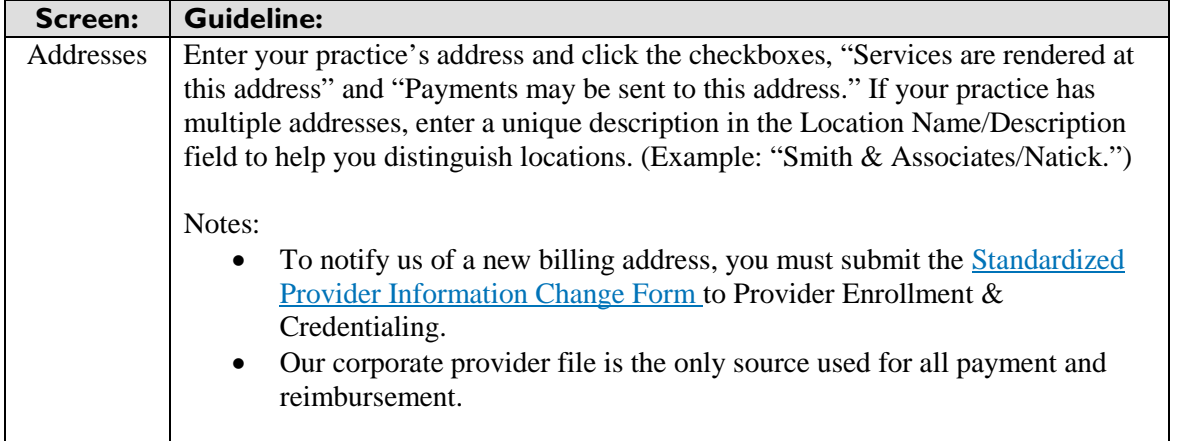

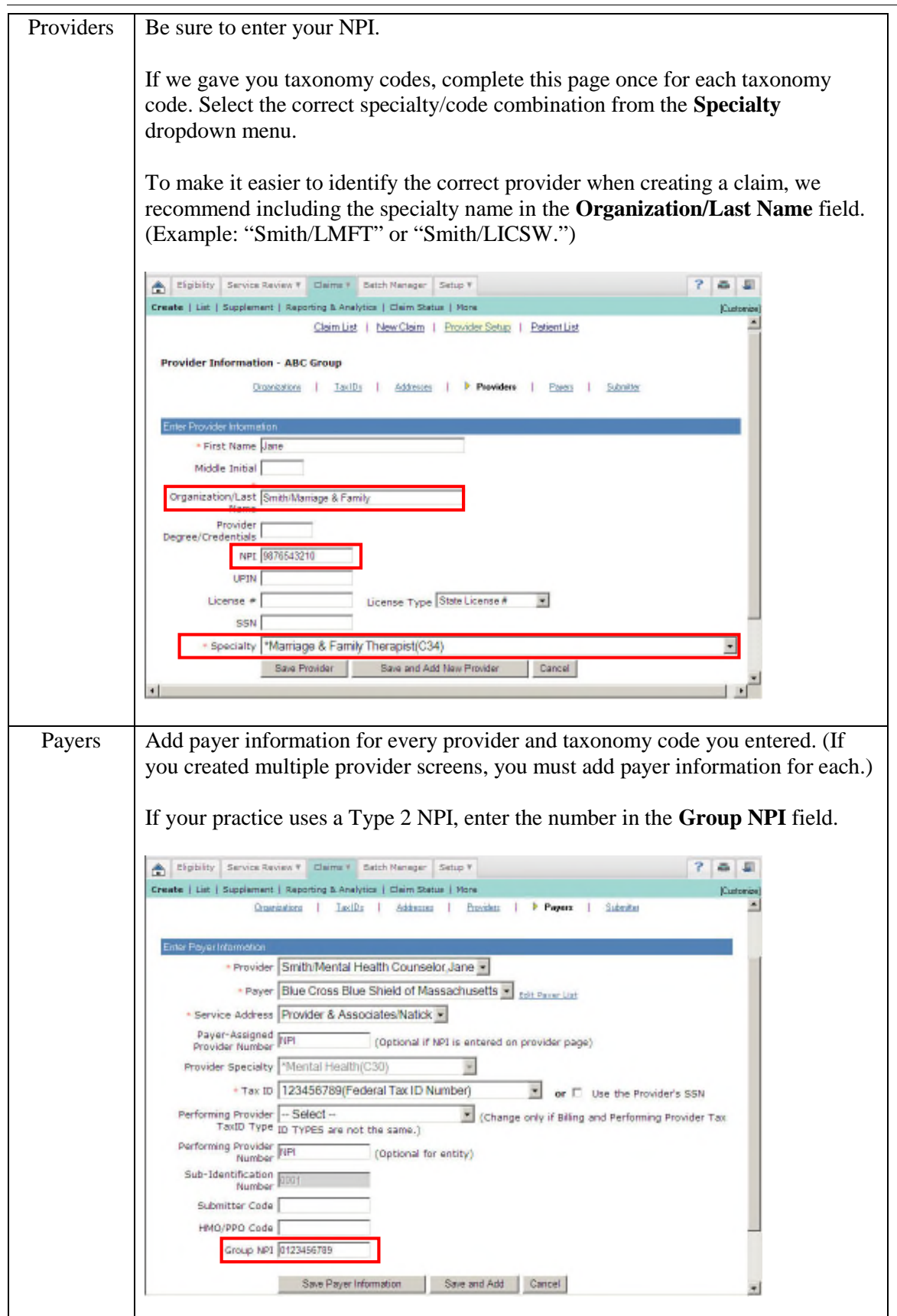

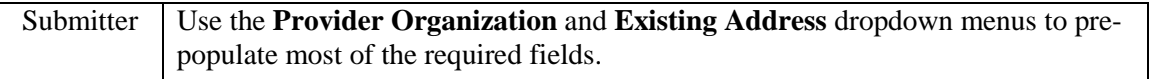

Once you have completed the registration process an onscreen message will display, stating, "Congratulations…."

**Related resources** The following resources are available by logging on to our [provider website](http://www.bluecrossma.com/provider) and selecting **eTools>Online Services**.

- [How to enter claims using Direct Data Entry in Online Services](https://provider.bluecrossma.com/ProviderHome/wcm/myconnect/da7efc66-1398-4879-8715-da89660855e2/MPC_020316-1E-QT_How_to_enter_claims_using_DDE.pdf?MOD=AJPERES)
- [How to view Direct Data Entry reports in Online Services](https://provider.bluecrossma.com/ProviderHome/wcm/myconnect/a9b8ebc0-a22e-41c7-87bf-039f3a43a75d/MPC_020316-3C-QT_How_to_view_DDE_reports_in_Online_Services.pdf?MOD=AJPERES)
- [DDE Set-up & User Guide](https://provider.bluecrossma.com/ProviderHome/wcm/myconnect/4998a579-c252-4b99-b2d3-c767a464aa21/PEP-5092+DDE+User+Guide.pdf?MOD=AJPERES)

For additional help, please call our EDI/Provider Self-Service Support Team at **1-800-771-4097** and select **option 2**.

\*Blue Cross Blue Shield of Massachusetts refers to Blue Cross and Blue Shield of Massachusetts, Inc., Blue Cross and Blue Shield of Massachusetts HMO Blue®, Inc., and/or Massachusetts Benefit Administrators LLC, based on Product participation. ®Registered Mark of the Blue Cross and Blue Shield Association. ® and ™Registered Marks of their respective companies. © 2015 Blue Cross and Blue Shield of Massachusetts, Inc., and Blue Cross and Blue Shield of Massachusetts HMO Blue, Inc. ®' Registered Mark of Emdeon Corporation.

MPC\_020316-2G (rev 2/16)

Change Healthcare is an independent third-party company and its services are not owned by Blue Cross Blue Shield.